# **Bedienungsanleitung igus® GmbH Motorcontroller für integrierte Achsen**

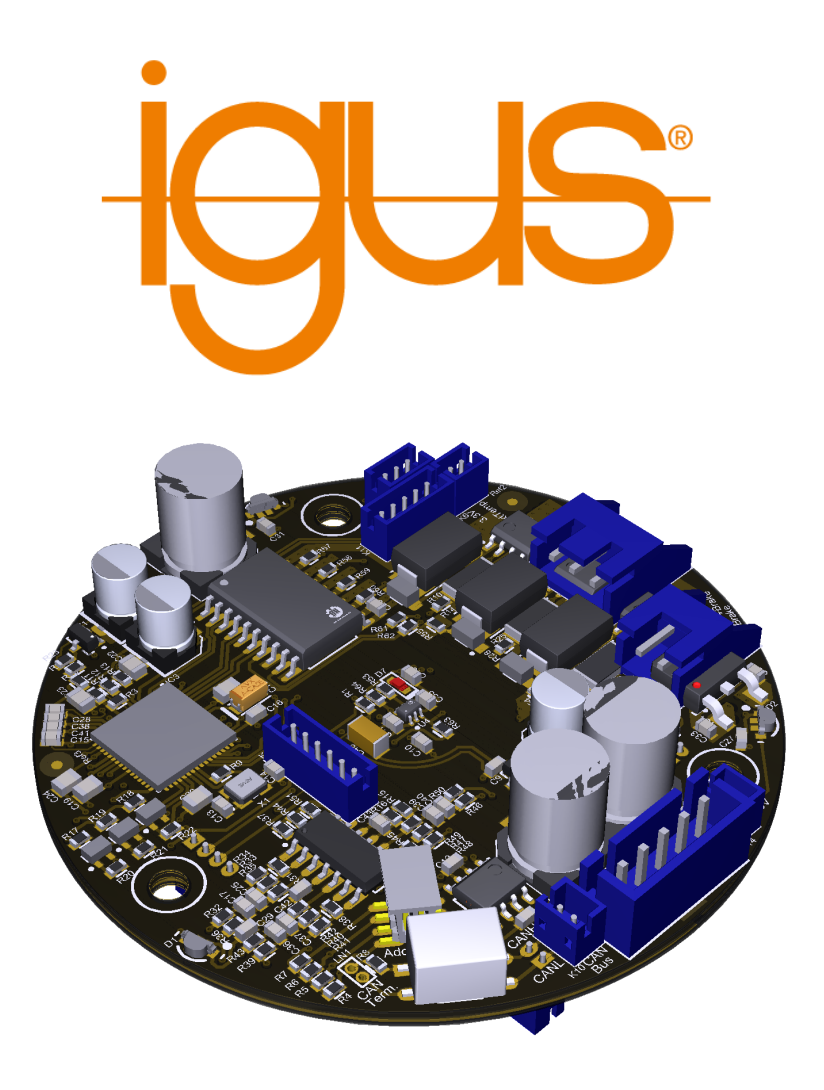

Version: 0.6 - 14. Juni 2021

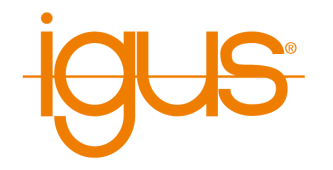

# **1 Einleitung**

# **1.1 Kontakt**

igus® GmbH Spicher Str. 1a D-51147 Köln

Tel.: +49(0)2203 / 96498-255 E-Mail: ww-robot-control@igus.net

Internet: www.igus.de

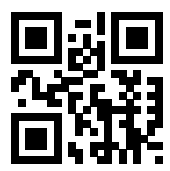

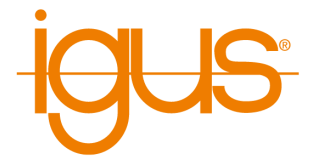

#### **1.2 Bestimmungsgemäße Verwendung**

Die bestimmungsgemäße Verwendung des Produktes definiert sich durch die Verwendungen innerhalb der definierten Grenzen, aus den technischen Daten. Insbesondere zu beachten sind hierbei die zulässigen elektrischen Kenngrößen, sowie die definierten zulässigen Umgebungsbedingungen. Diese sind im weiteren Verlauf der Anleitung genauer spezifiziert.

#### **1.3 Zielgruppe und Qualifikation**

Das Produkt und diese Dokumentation richten sich an technisch geschulte Fachkräfte wie:

- Entwicklungsingenieure
- Anlagenkonstrukteure
- Monteure/Servicekräfte
- Applikationsingenieure

Die Installation, Inbetriebnahme, sowie der Betrieb ist nur durch Fachkräfte erlaubt. Dies sind Personen, welche alle nachfolgenden Anforderungen erfüllen.

- eine entsprechende Ausbildung und Erfahrung im Umgang mit Motoren und deren Steuerung haben
- den Inhalt dieses technischen Handbuchs kennen und verstehen
- die geltenden Vorschriften kennen

#### **1.4 Produktsicherheit**

Folgende EU-Richtlinien wurden beachtet:

- RoHS-Richtlinie (2011/65/EU, 2015/863/EU)
- EMV-Richtlinie (2014/30/EU)

#### **1.5 Vorschriften**

Neben dem vorliegenden technischen Handbuch unterliegt der Betrieb, die Inbetriebnahme den geltenden Ortstypischen Vorschriften, wie z.B.:

- Unfallverhütungsvorschriften
- örtliche Vorschriften zur Arbeitssicherheit

#### **1.6 Verwendete Symbole**

Alle Hinweise in diesem Dokument folgen einer einheitlichen Form und sind gemäß nachfolgenden Klassen gegliedert.

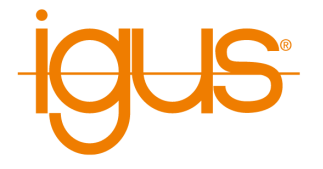

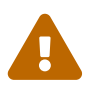

**Der Hinweis WARNUNG macht den Leser auf mögliche gefährliche Situationen aufmerksam.**

Die Missachtung einer Warnung kann **möglicherweise** zu mittelschweren Verletzungen des Benutzers führen.

• Innerhalb einer Warnung beschreibt dies Möglichkeiten zur Vermeidung von Gefahren.

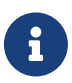

**Dieser Hinweis kennzeichnet mögliche Fehlbedienungen des Produktes.** Die Missachtung dieses Hinweises kann **möglicherweise** zu Beschädigungen an diesem Produkt oder anderen Produkten führen.

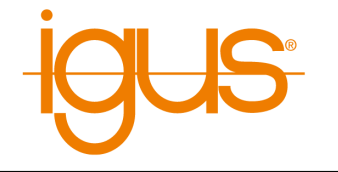

# **2 Sicherheit**

Der Vorliegende Controller befindet sich im Prototypenstadium. Im Umgang mit Prototypen sind zusätzliche Sicherheitsmaßnahmen einzuhalten.

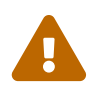

# **Prototyp**

- Betrieb und Verwendung des Controllers nur durch geschultes Personal!
- Halten Sie sich nicht im Arbeitsbereich des Robotes auf, wenn dieser Motorstrom hat!
- Lassen Sie die Motorcontroller nicht unbeaufsichtigt laufen! Ein Wechsel der Parameter kann unbeabsichtigte Bewegungen des Motors zur Folge haben!
- Fehlerhaft hohe Ströme müssen über Sicherhungen abgefangen werden.

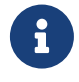

#### **Beschädigung der Steuerung durch Verdrahtungsarbeiten.**

Verdrahtungsarbeiten im Betrieb können zu Schäden an der Steuerung führen.

• Führen Sie Verdrahtungsarbeiten nur im spannungsfreien Zustand aus.

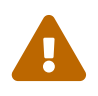

# **Lebensgefahr unter Spannung stehende Teile!**

Verdrahtungsarbeiten am Schaltschrank oder an Baugruppen können zu Stromschlägen und lebensgefährlichen Verletzungen führen.

- Verdrahtungsarbeiten sind nur im spannungsfreien Zustand auszuführen.
- Arbeiten an elektrischen Baugruppen oder Elementen sind von geschulten Elektrofachkräften auszuführen.

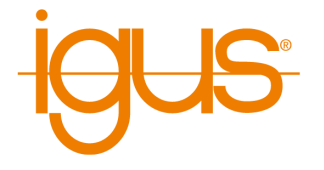

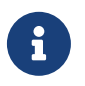

# **Beschädigung der Steuerung durch unsachgemäßen Umgang mit ESDempfindlichen Bauteilen.**

Die Steuerungen enthalten Bauteile und Komponenten, welche empfindlich gegen elektrostatische Entladungen sind. Unsachgemäßer Umgang kann die Steuerung beschädigen.

• Führen Sie Verdrahtungsarbeiten nur im spannungsfreien Zustand aus.

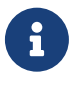

#### **Beschädigung der Steuerung durch Verpolung.**

Einverpolungsschutz der Koponenten ist nicht gegeben. Die Verpolung der Komponenten führt zu Kurzschlüssen und zur Zerstörung des Gerätes.

• Installieren Sie Leitungsschutzeinrichtungen in die Zuleitung.

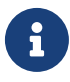

#### **Beschädigung der Steuerung durch induzierte Spannungen.**

Der generatorische Betrieb angeschlossener Motoren bei ausgeschalteter Steuerung ist zu vermeiden. Dies erzeugt Spannungen im Gerät, welche zur Zerstörung des Gerätes oder anderer Geräte führen kann.

• Bewegen Sie die Motoren nicht im Ausgeschalteten Zustand.

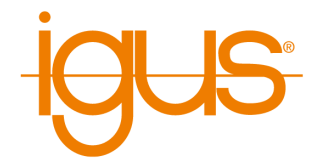

# **3 Technische Daten**

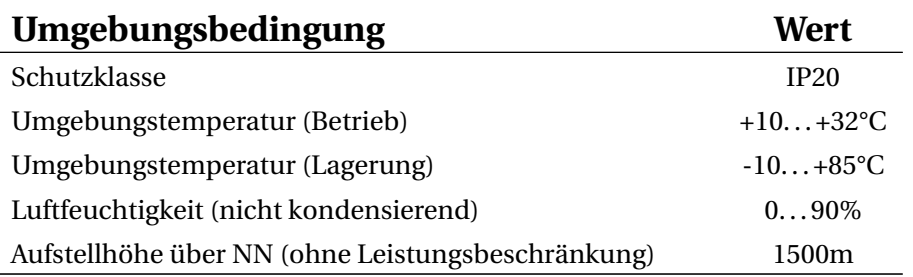

Tabelle 2: Umgebungsbedingungen

# **3.1 Einbaumaße**

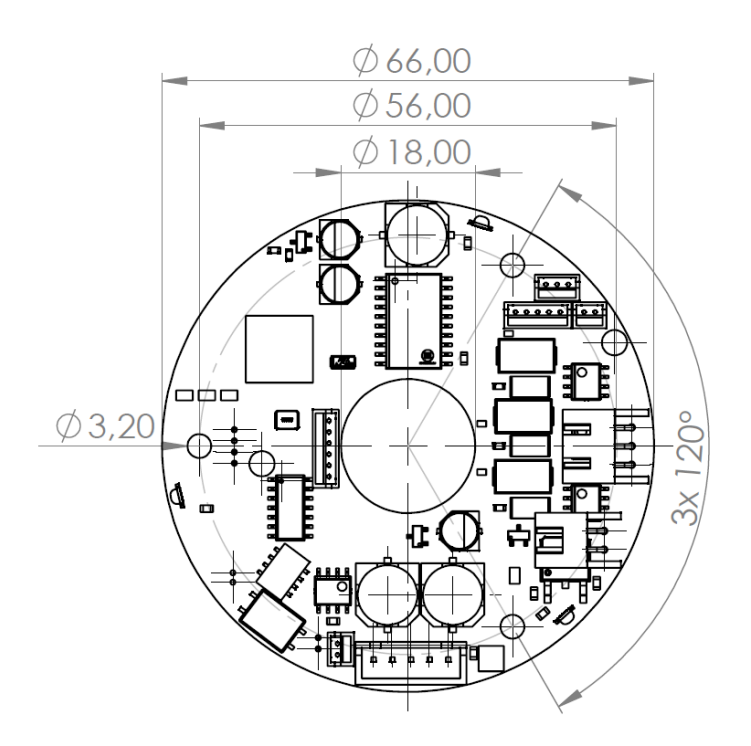

Abbildung 1: Einbaumaße

# **3.2 Elektrische Eigenschaften und Daten**

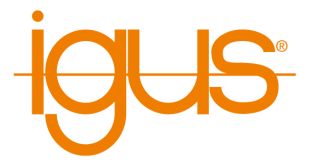

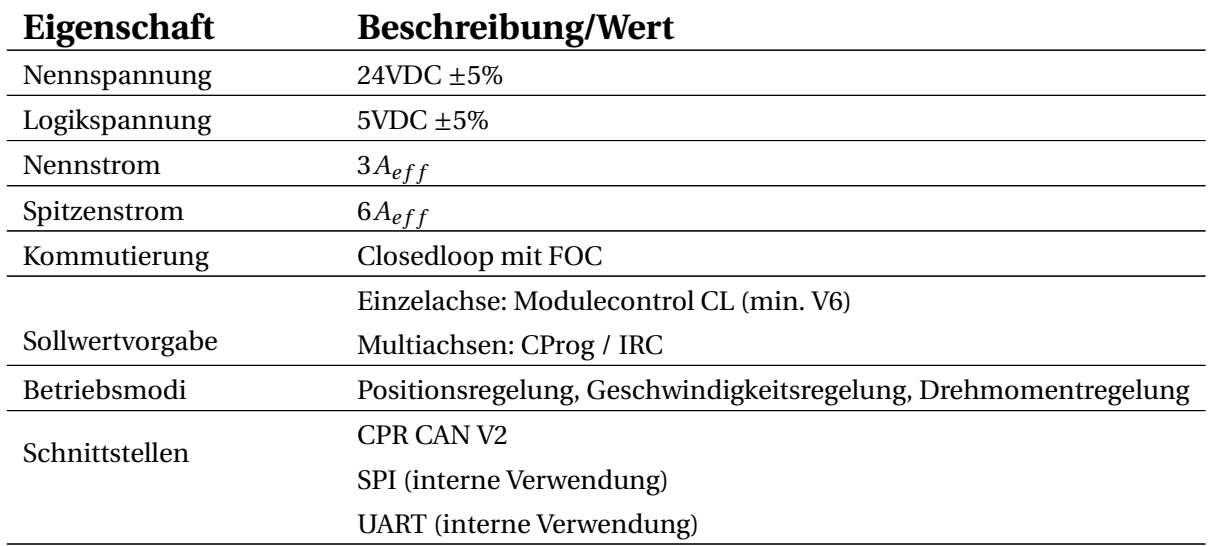

Tabelle 3: Elektrischeeigenschaften

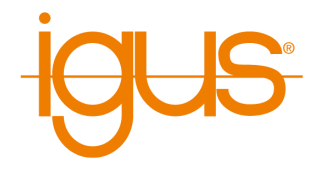

# **4 Anschlussbelegung**

## **4.1 K3/K4 Stromversorgung**

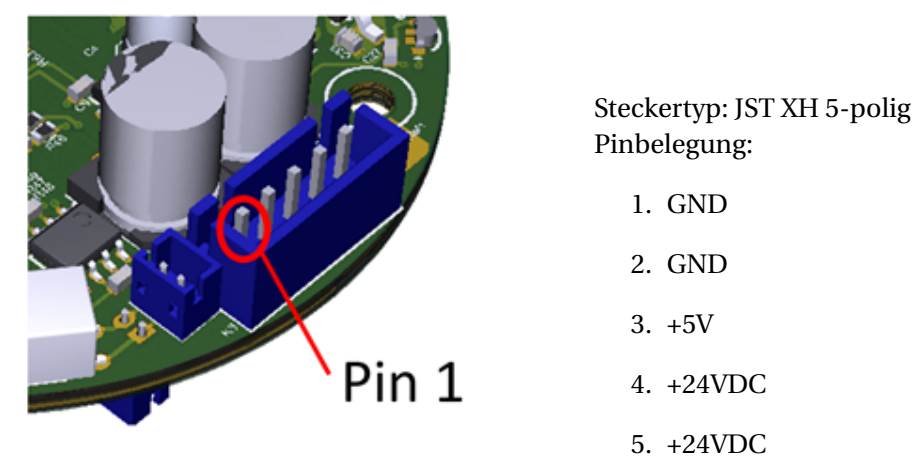

Abbildung 2: Pinbelegung Stromversorgung

Die Leitungen 1 und 2, sowie 4 und 5 sind jeweils untereinander verbunden, um höhere Ströme bei flexiblen Doppelleitungen zu erlauben. Für den Betrieb ist jeweils nur die Verbindung eines Pins notwendig, bspw. in den Achsen 4-6. Der zweite Busstecker für die Stromversorgung auf der Unterseite ist identisch belegt.

## **4.2 K5 Motor**

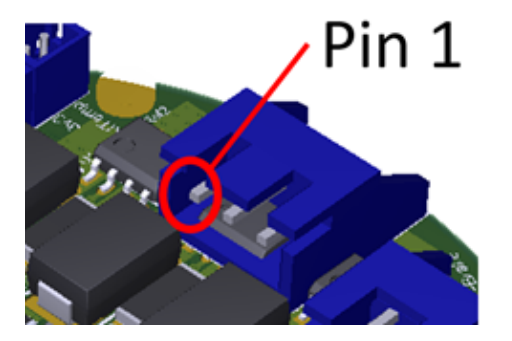

Abbildung 3: Pinbelegung Motor

Steckertyp: JST XH 3-polig Pinbelegung:

- 1. Motor U
- 2. Motor V
- 3. Motor W

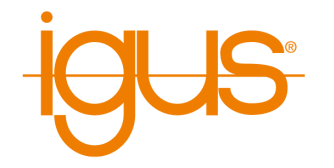

#### **4.3 K6 Temperatursensor Motor**

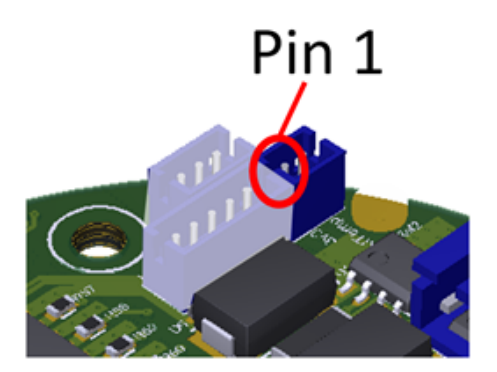

Steckertyp: JST ZH 2-polig Pinbelegung:

1. NTC Thermistor Pin 1

2. NTC Thermistor Pin 2

Abbildung 4: Pinbelegung Temperatursensor Motor

An diesem zweipoligen Anschluss kann ein Thermistor zur Messung der Motortemperatur angeschlossen werden. Der Thermistor sollte im Stator verklebt sein. Die Messwerte werden per CAN an die Steuerung übermittelt.

## **4.4 K7 Bremse**

Der Bremsansschluss steht in der aktuellen Version nicht zur Verfügung.

## **4.5 K8 Referenzsensor**

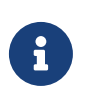

**Eingang nur 3,3V kompatibel** Das Eingangssignal des Referenzsensor muss 3,3V sein, ein 24V-Signal zerstört den Microcontroller.

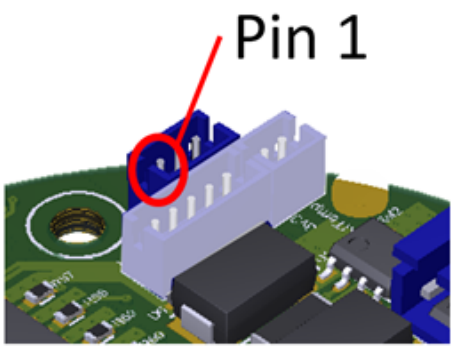

Abbildung 5: Pinbelegung Referenz-

Steckertyp: JST ZH 3-polig Pinbelegung:

- 1. GND
- 2. Signal
- 3. 3,3V

sensor

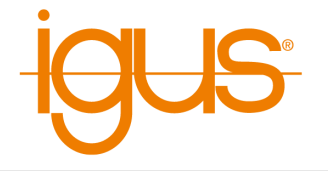

Die Spannungsversorgung an Pin 1 wird über die Lötbrücke auf 3,3V geschaltet werden. Bitte prüfen Sie vor Verwendung dass diese Lötbrücke offen oder auf 3,3V steht.

## **4.6 K9/10 CAN-Bus**

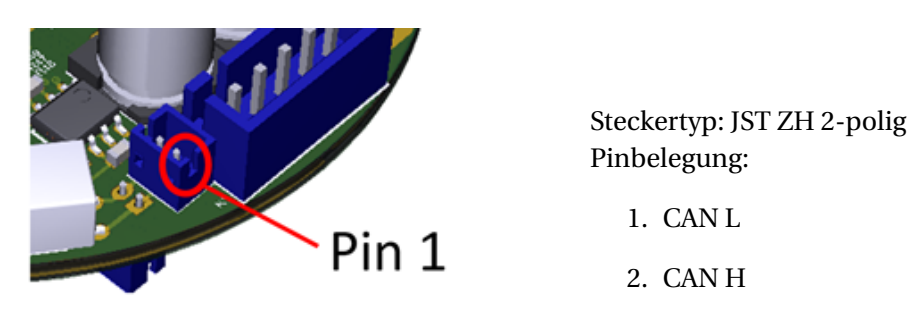

Abbildung 6: Pinbelegung CAN-Bus

Der zweite Busstecker für die CAN-Kommunikation auf der Unterseite ist identisch belegt.

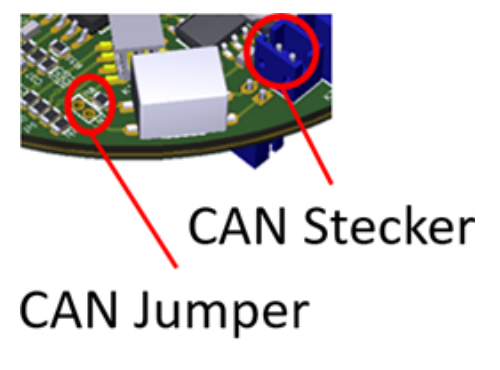

Gemäß der Definition des CAN Busses sind zwei Abschlusswiderstände, im gesamten Bussystem erforderlich. Diese sollten sich am ersten und am letzten Busteilnehmer befinden. Hierfür befindet sich auf dem Board ein Jumper.

Abbildung 7: Pinbelegung Jumper für Abschlusswiderstand CAN

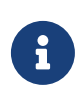

#### **Abschlusswiderstand**

Für die Funktion der Boards sind zwei Abschlusswiderstände im CAN-Bus notwendig, am Anfang und am Ende!

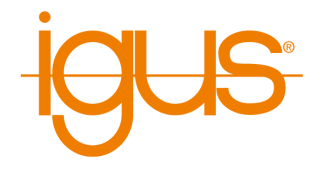

# **4.7 K11 Encoder**

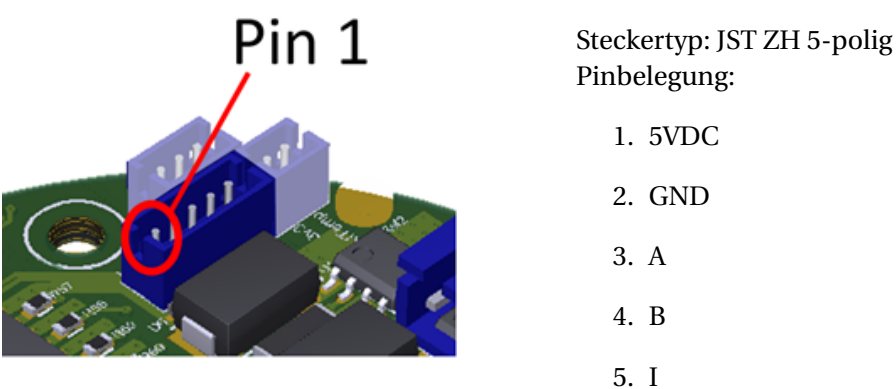

Abbildung 8: Pinbelegung Encoder

Die Motorposition ist zur Regelung notwendig und wird über einen inkrementellen ABI-Encoder auf TTL-Level eingelesen.

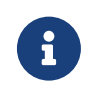

#### **Prototyp**

Achtung: die rückseitige Beschriftung ist in der Prototypen-Version vom Jan. 2021 nicht in der korrekten Reihenfolge.

## **4.8 K12 UART**

Die UART Schnittstelle steht aktuell nur für interne Zwecke zur Verfügung.

#### **4.9 K13 SPI / Free**

Für spätere Verwendung ist ein 6-poliger JST-ZH-Stecker vorgesehen. Mit ihm kann bspw. per SPI eine Absolutposition eingelesen oder ein zweiter Encoder integriert werden.

# **4.10 CAN-Adress Jumper**

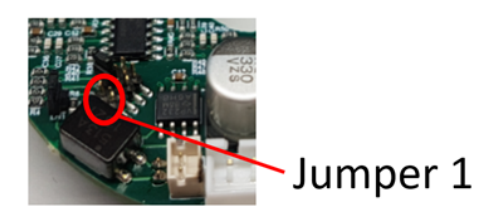

- 1. Wert Jumper 1: 0x08
- 2. Wert Jumper 2: 0x10
- 3. Wert Jumper 3: 0x20
- 4. Wert Jumper 4: 0x40

Abbildung 9: Pinbelegung CAN-Adress Jumper

#### 4 ANSCHLUSSBELEGUNG

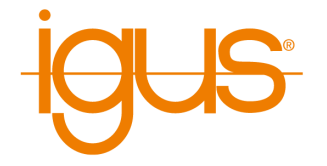

Die CAN-ID, unter welcher das Modul kommuniziert, lässt sich über Jumper einstellen. Die Basisadresse ohne Jumper ist 0x10. Diese kann über 4 Jumper binär um je 8 erhöht werden. Mögliche Adressen sind also 0x10, 0x18, 0x20, 0x28, . . . , 0x88.

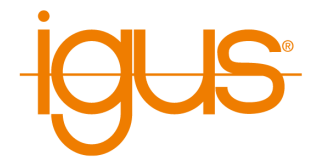

# **5 CAN-Schnittstelle**

# **5.1 Schnittstellenspezifikation**

Der Motorcontroller wir über den CAN-Bus angesprochen, es wird ein einfaches Protokoll verwendet. Dieses Protokoll ist nicht zu CANopen kompatibel. Eine Beschreibung der Schnittstelle finden Sie hier:

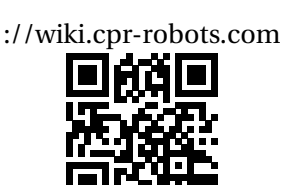

Beispielprojekte inklusive Sourcecode in C und C# helfen bei der ersten Implementierung. Diese sind ebenfalls unter dem obigen Link zu finden.

Beide Beispiele verwenden den PCAN-USB Adapter von Peak-Systeme um die Verbindung von USB zum CAN-Bus herzustellen. Andere Adapter können entsprechend verwendet werden.

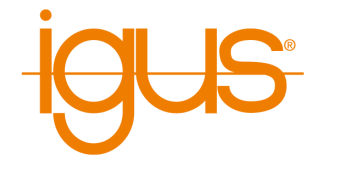

# **6 Parametrierung**

# **6.1 Parameter**

Dieses Kapitel beschriebt die Parameterschnittstelle für Motorcontroller von CPR.

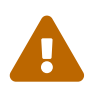

## **Lebensgefahr!**

Änderungen an den Parametersätzen sind nur von geschultem Personal durchzuführen. Das Ändern der Parameter kann Sicherheitsabfragen ausser Kraft setzen und zu Gefahr für Personen und Geräte führen! Hohe Ströme können zu Bränden führen!.

Die Motorcontroller verwenden die CPR Parameterschnittstelle in der 2. Version. Hierbei erfolgt die Adressierung der Parameter über einen Index(8bit) [0-255] und einen Subindex(8bit) [0-255]. Der Index trägt hierbei Information über die Zuordnung der Parameter zu einzelnen Systemmodulen. Der Index enthält folgende Module:

#### **Index Beschreibung**

- **0** Boardparameter
- **1** Motorparameter
- **2** Achsparameter
- **3** Regelungsparameter
- **4** Kommunikationsparameter

Tabelle 5: Parametergruppen

# **Index 0 Boardparameter**

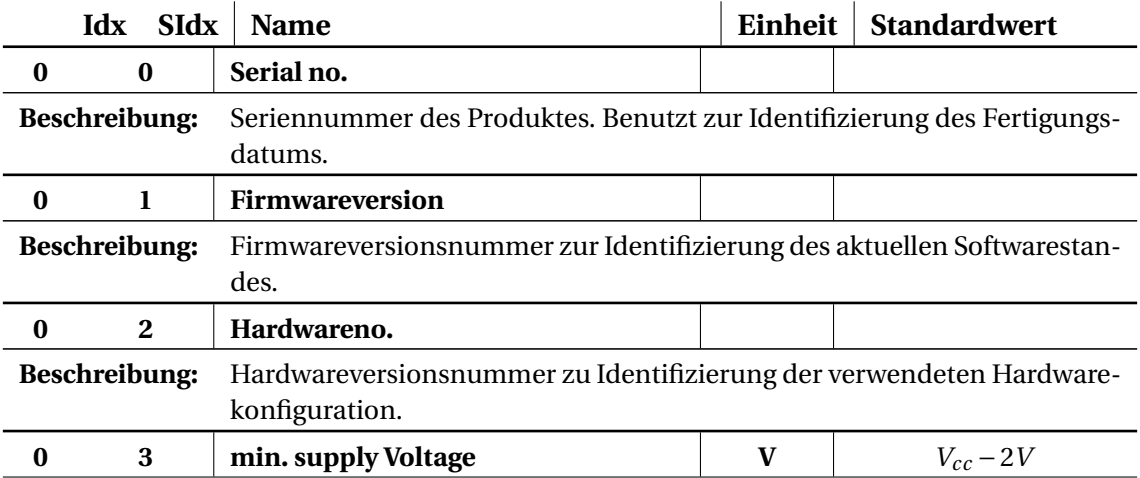

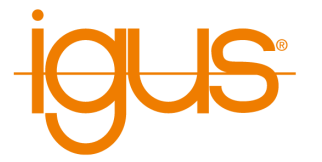

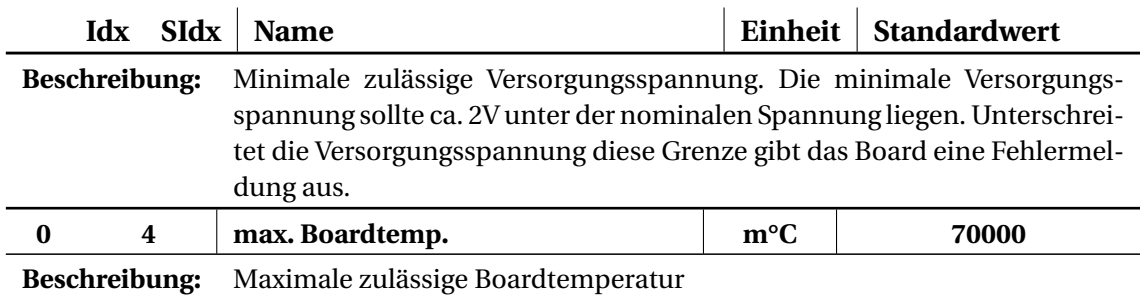

Tabelle 6: Boardparameter

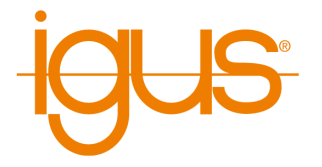

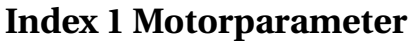

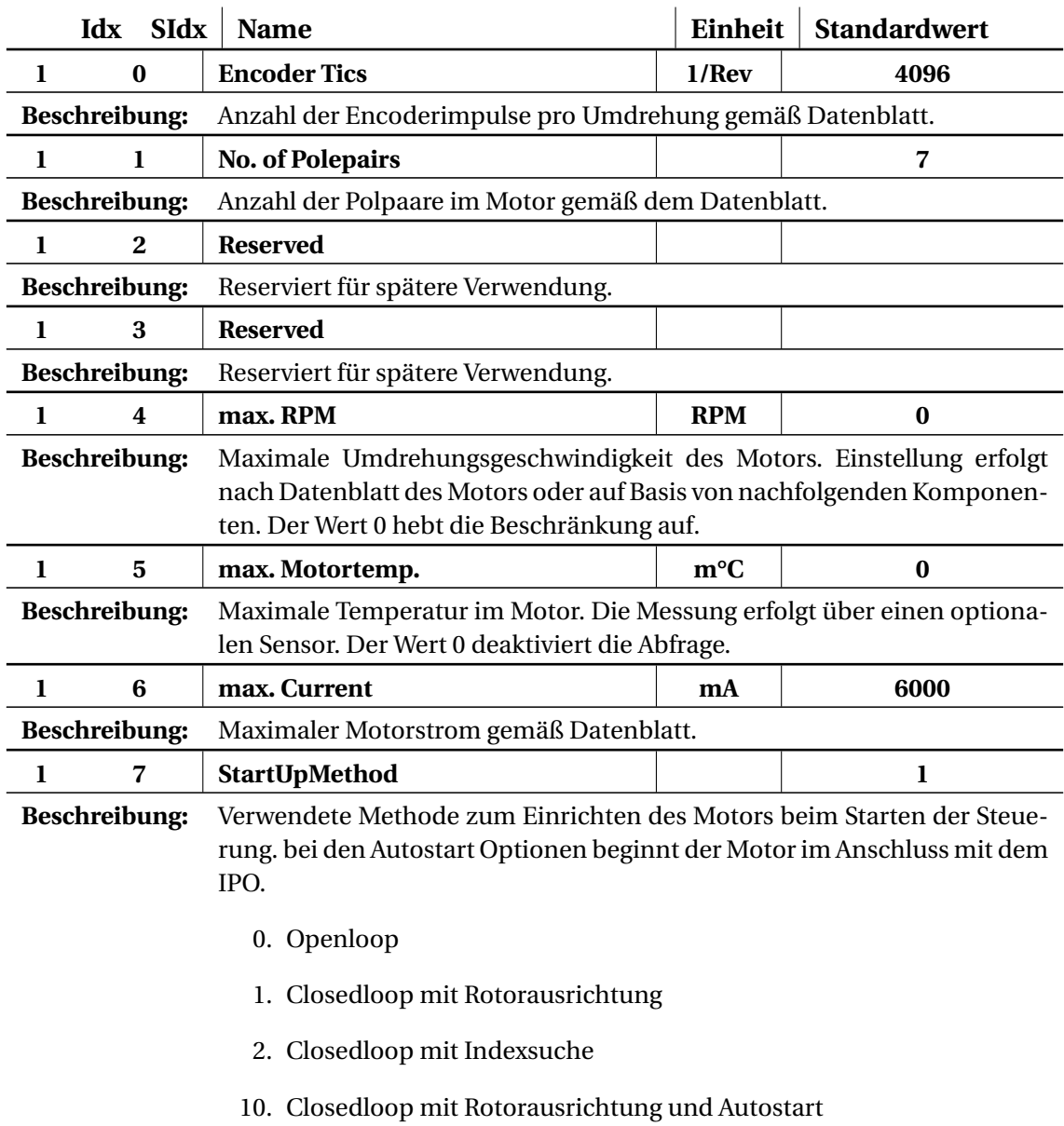

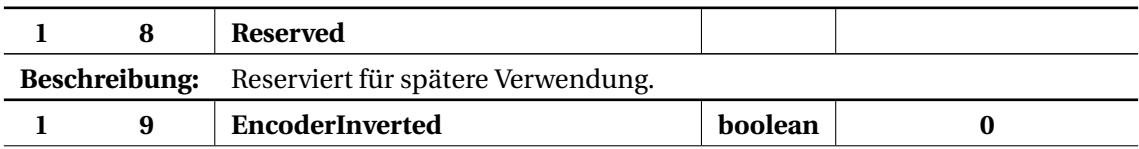

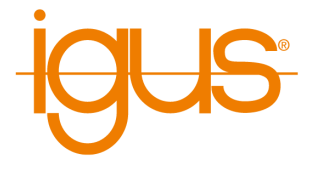

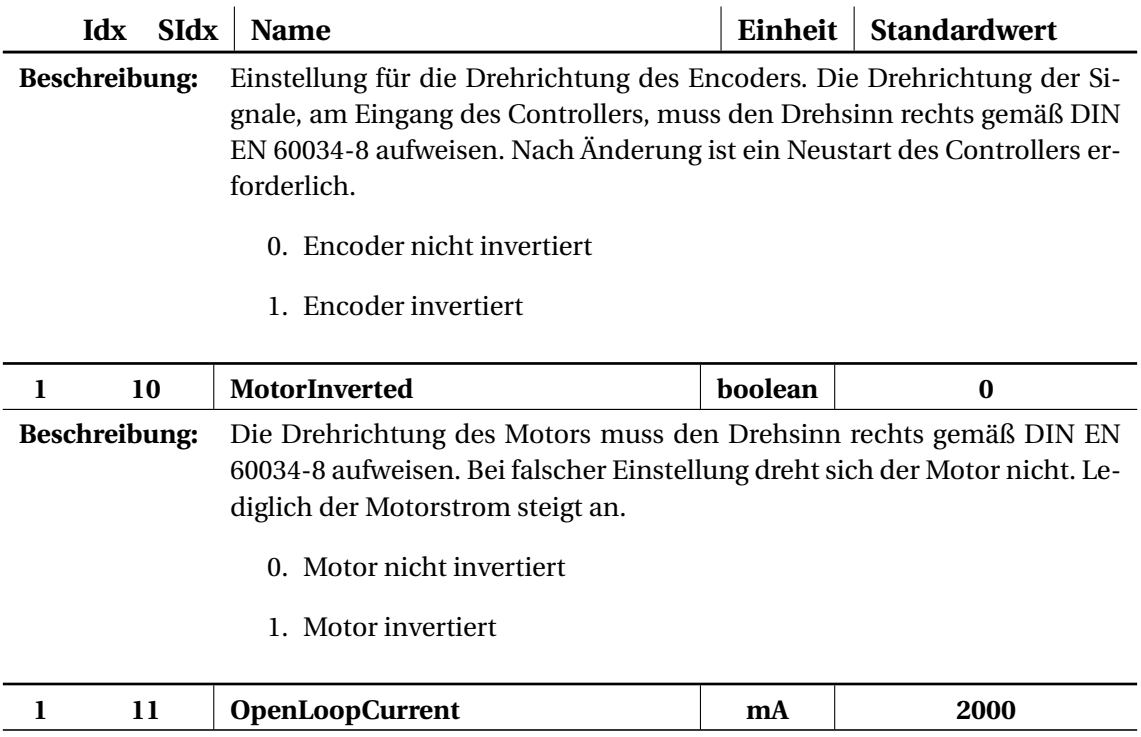

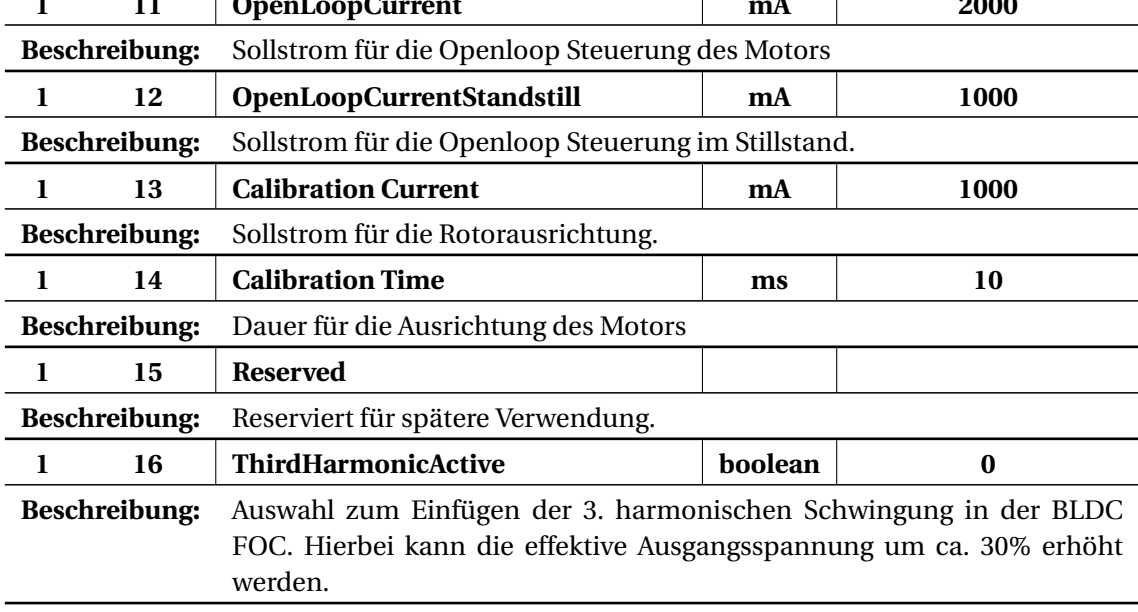

Tabelle 7: Motorparameter

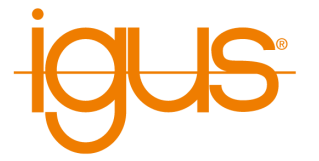

# **Index 2 Achsparameter**

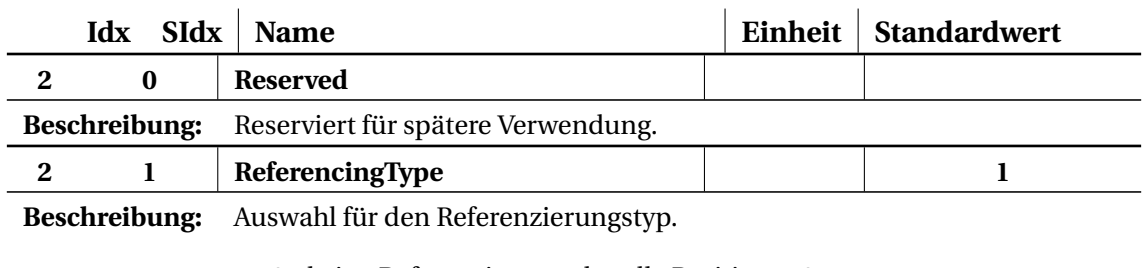

- 0. keine Referenzierung aktuelle Position = 0
- 1. Linearbewegung
- 2. Sinusbewegung (Sinusförmige suche nach dem Sensor.)
- 3. Halbscheiben (Referenzierungsmethode für Achsen, welche mit einer Halbscheibe ausgerüstet sind, z.B. Robolink DP)

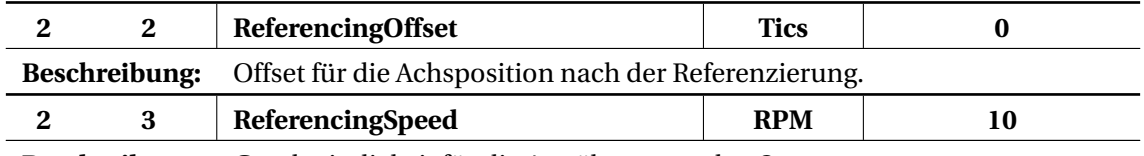

**Beschreibung:** Geschwindigkeit für die Annährung an den Sensor.

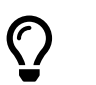

Erfolgt die Referenzierung der Achse in die falsche Richtung kann dieser Parameter negativ gesetzt werden.

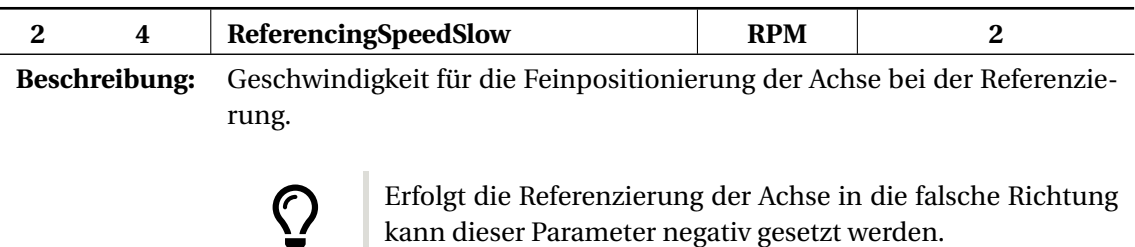

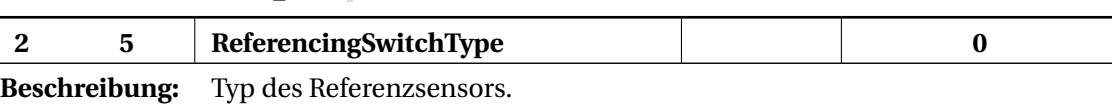

- 0. Öffner (n.C.)
- 1. Schließer (n.O.)

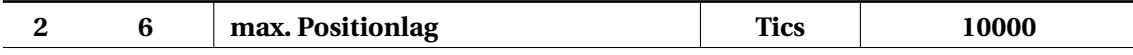

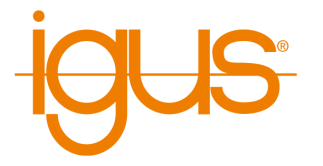

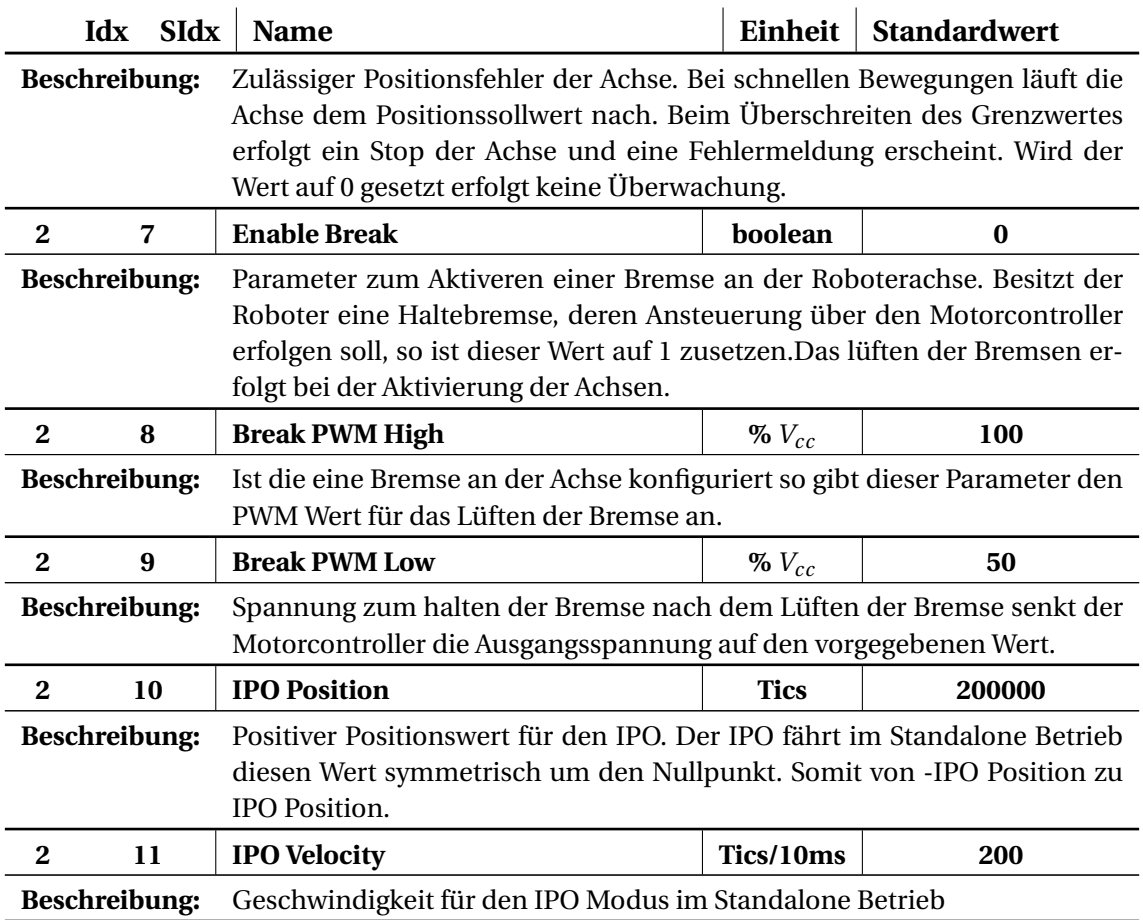

Tabelle 8: Achsparameter

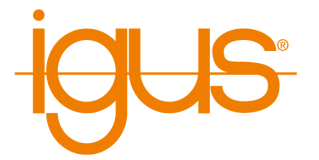

# **Index 3 Regelungsparameter**

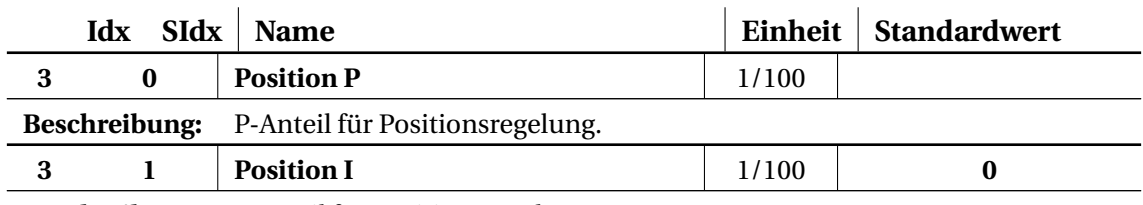

**Beschreibung:** I-Anteil für Positionsregelung.

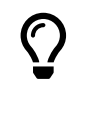

Aufgrund des integrierenden Verhaltens der unterlagerten Regelkreise ist die Verwendung eines I-Anteil in diesem Regelkreis nicht empfohlen. Die Achsen positionieren auch ohne I-Anteil ohne bleibende Regelabweichung.

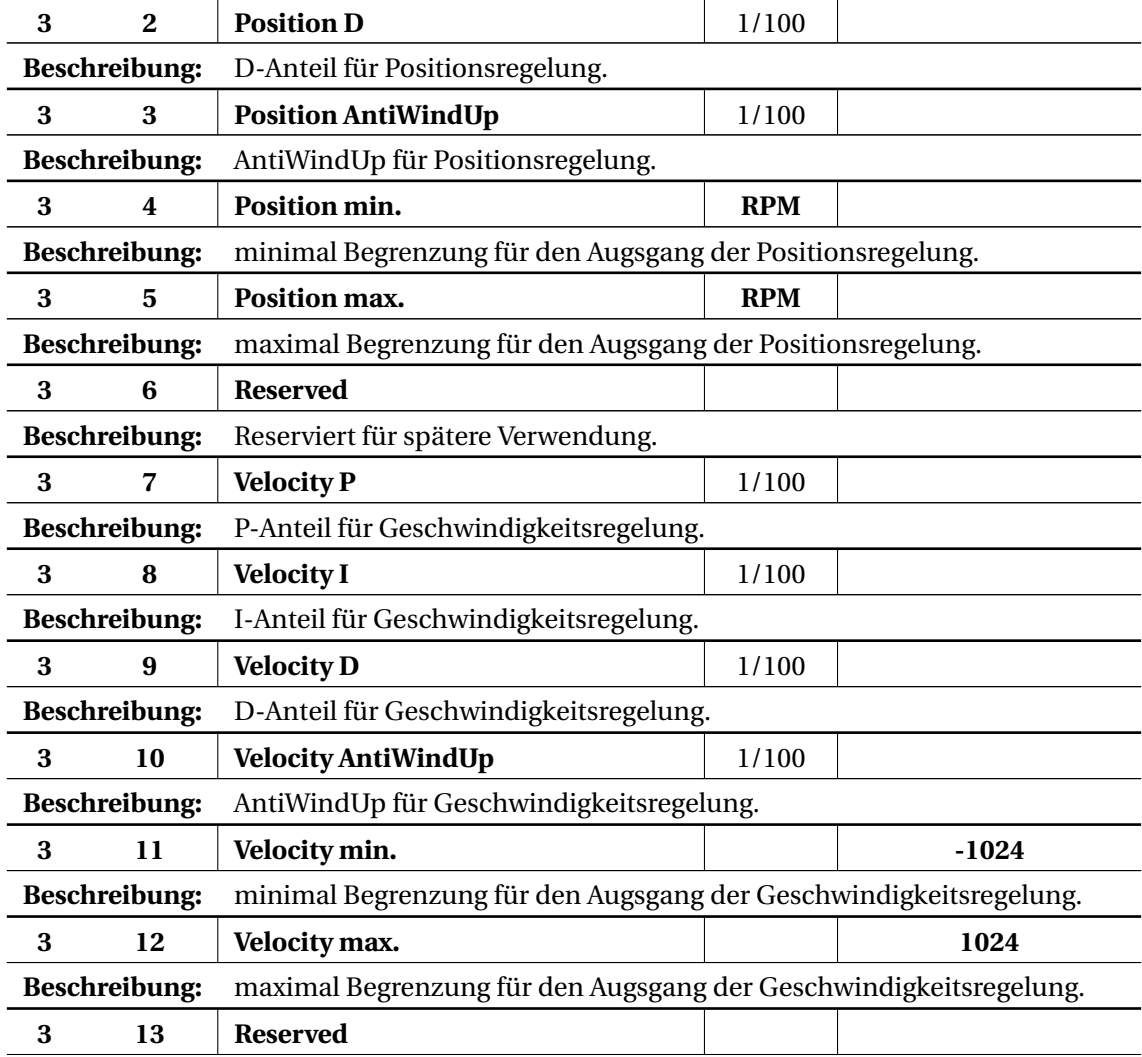

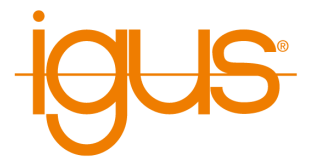

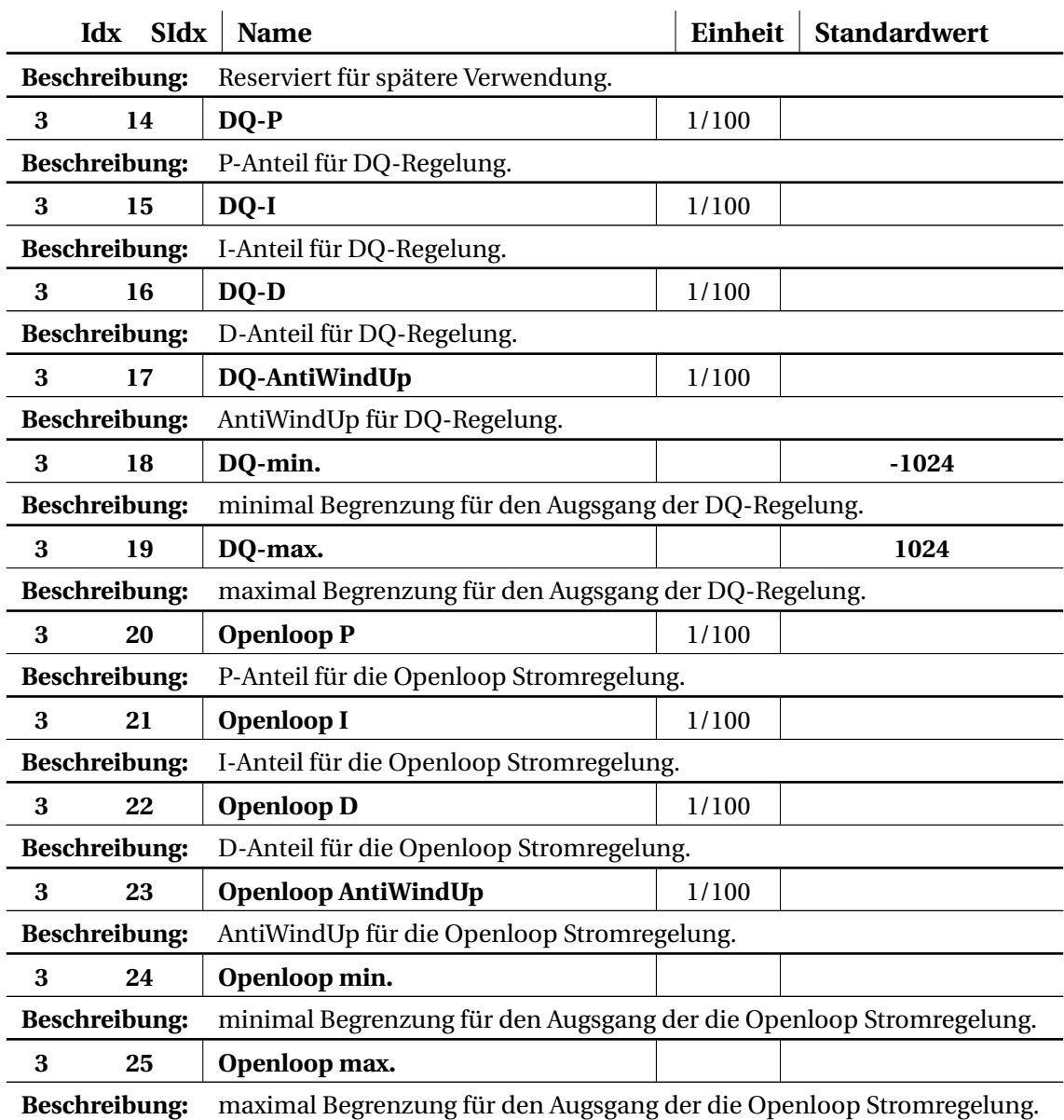

Tabelle 9: Regelungsparameter

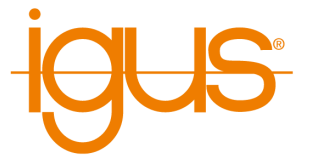

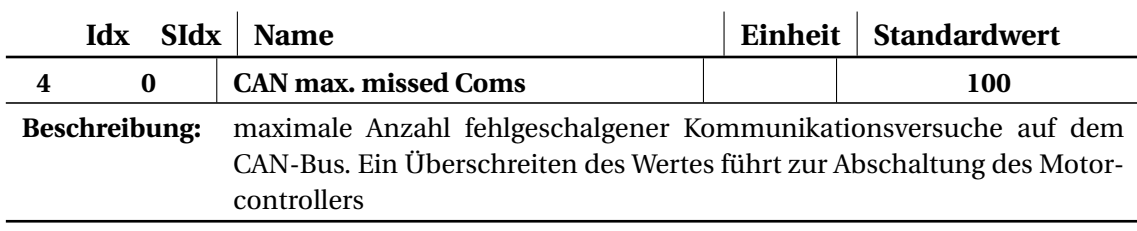

# **Index 4 Schnittstellenparameter**

Tabelle 10: Kommunikationsparameter

## **6.2 Parametrierung**

Die zuvor vorgestellten Parameter können über zwei mögliche Programme verändert werden. Als Voraussetzung ist eine Verbindung zum Roboter über CAN notwendig.

## **6.2.1 Module Control**

In Module Control ist vor dem Beginn der Parametrierung das entsprechende Board Board anzuwählen und eine Verbindung zu diesem herzustellen. Beim Laden von Module Control erzeugt dieses einen Beispiel Parametersatz. Dieser Parametersatz passt in den meisten Fällen nicht zum verwendeten Board- und Motortyp. Unterhalb der Tableiste befinden sich in der Software fünf Schaltflächen, die linken drei Schaltflächen bewirken Interaktionen mit dem angeschlossenen Board. Die rechts positionierten Flächen erlauben das Laden von gespeicherten Konfigurationen, sowie das Speichern der aktuellen Konfiguration aus Module Control. Durch die Schaltfläche "Read from Board" ist es mögliche die aktuelle Konfiguration vom Board zu lesen. Mittels "Save Changes" können nur geänderte Parameter übertragen werden. Alle Parameter können über die Fläche "Save All" gespeichert werden.

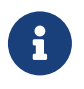

**Parameter Übernahme nach Neustart** Nicht für alle Parameter ist ein Neustart des Boards notwendig, jedoch ist dies für alle Parameter der Motorkategorie (Index: 1) dringend empfohlen.

#### **6.2.2 CProg / IRC**

Die Verwendung der Module erfolgt unter Anwendung des CPR-CANV2 Protokoll, hierdurch ist ein Betrieb an aktuellen CProg / IRC und TinyCtrl Versionen möglich. (siehe folgenden Link für weitere Informationen).

<https://www.igus.de/info/roboter-software>

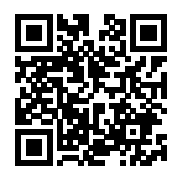

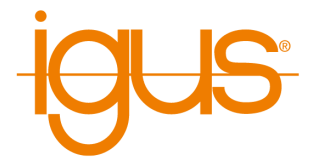

| C CPR Module Control CLOSED LOOP V01-007<br>×                                                                          |                                                                                                    |           |                                                         |       |                  |             |           |
|----------------------------------------------------------------------------------------------------|----------------------------------------------------------------------------------------------------|-----------|---------------------------------------------------------|-------|------------------|-------------|-----------|
| Start                                                                                                    | Chart                                                                                                    | Parameter | Firmware Update   Stand Alone Motion   Embedded Control |       |                  |             |           |
|                                                                                                    |                                                                                                    |           |                                                         |       |                  |             |           |
|                                                                                                    | Read from Board                                                                                          |           | Save Changes<br>Save All                                |       |                  | Open File   | Save File |
|                                                                                                    |                                                                                                    |           |                                                         |       |                  |             |           |
|                                                                                                    |                                                                                                    |           |                                                         |       |                  |             |           |
| Index                                                                                                    |                                                                                                    | SubIndex  | Name                                                    | Value | Unit             | flagChanged |           |
| 0                                                                                                    | 0                                                                                                    |           | Serialno.                                               | 20    |                  |             |           |
| 0                                                                                                    | 1                                                                                                    |           | Firmwareversion                                         | 1024  |                  | п           |           |
| 0                                                                                                    | 2                                                                                                    |           | Hardwareno.                                             | 2048  |                  | П           |           |
| 0                                                                                                    | 3                                                                                                    |           | min. supply Voltage                                     | 24000 | mV               | п           |           |
| ٥                                                                                                    | 4                                                                                                    |           | max. Boardtemp.                                         | 70000 | m <sup>e</sup> C | $\Box$      |           |
| 1                                                                                                    | 0                                                                                                    |           | <b>Encoder Tics</b>                                     | 2000  | 1/Rev            |             |           |
| 1                                                                                                    | 1                                                                                                    |           | no. of pole pairs                                       | 50    |                  |             |           |
| 1                                                                                                    | 2                                                                                                    |           | Winding resistance                                      | 50    | m <sub>Ohm</sub> | П           |           |
| 1                                                                                                    | 3                                                                                                    |           | Winding inductance                                      | 30    | mH               | П           |           |
| 1                                                                                                    | 4                                                                                                    |           | maxRPM                                                  | 10000 | <b>RPM</b>       | П           |           |
| 1                                                                                                    | 5                                                                                                    |           | max. Motortemp.                                         | 70000 | m <sup>°</sup> C | $\Box$      |           |
| 1                                                                                                    | 6                                                                                                    |           | max. current                                            | 4200  | mA               |             |           |
|                                                                                                    | 7                                                                                                    |           | Start Up Method                                         | 1     |                  |             |           |
|                                                                                                    | Q                                                                                                    |           | Rotor offset                                            | n     | Tics             |             |           |
|                                                                                                    |                                                                                                    |           |                                                         |       |                  |             |           |
|                                                                                                    |                                                                                                    |           |                                                         |       |                  |             |           |
|                                                                                                    |                                                                                                    |           |                                                         |       |                  |             |           |
| Log Messages                                                                                                    |                                                                                                    |           |                                                         |       |                  |             |           |
| 46:43:537 DEBUG current directory: C:\git\SW_ModuleCtrl_ClosedLoop\ModuleControlClosedLoop<br>\ModuleControl\bin\Debua |                                                                                                    |           |                                                         |       |                  |             |           |
| 47:37:587 INFO<br>Changing to tabPageStandAlone<br>47:38:925 INFO<br>Changing to tabPageStart                          |                                                                                                    |           |                                                         |       |                  |             |           |
| 47:40:018 INFO<br>Changing to tabPageStandAlone                                                                        |                                                                                                    |           |                                                         |       |                  |             |           |
|                                                                                                    | 48:22:136 INFO<br>Changing to tabPageFWParameterV2<br>48:22:136 INFO<br><b>Position Control disabled</b> |           |                                                         |       |                  |             |           |
|                                                                                                    | 48:22:137 INFO<br>Disabling motion when changing to FWParameterV2 tab                                    |           |                                                         |       |                  |             |           |
|                                                                                                    |                                                                                                    |           |                                                         |       |                  |             |           |

Abbildung 10: Module Control ParameterTab

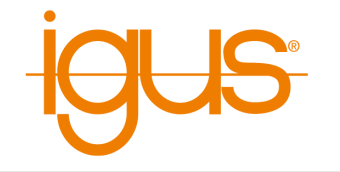

# **7 Betrieb**

# **7.1 Bootverhalten**

Das Starten des Boards erfolgt in mehreren Schritten. Vor dem Beginn des Motorreglers startet der Bootloader. Dieser erlaubt es im späteren Betrieb ein Firmwareupdate einzuspielen. Der Bootloader ist ca. 6s aktiv, während dieser Zeit leuchten die LEDs abwechselnd in Grün – Blau – Rot, jeweils für eine Sekunde. Nachfolgend startet nun der Motorregler. Entsprechend der Parametereinstellungen erfolgt die Rotorausrichtung. Vor der Rotorausrichtung blinken die LEDs Lila. Zur Vermeidung von Stromspitzen ist die Wartezeit abhängig von der CAN-ID des Boards. Erfolgt die Rotorausrichtung so beginnen die LEDs weiß mit hoher Frequenz zu blinken. Im nächsten Schritt geht das Board in den Fehlerzustand, welcher durch eine Rote LED signalisiert wird. Das Board ist nun betriebsbereit.

# **7.2 Verhalten im Betrieb**

Nach dem erfolgreichen Bootvorgang kann eine Kommunikation mittels CAN hergestellt werden. Auf eine erfolgreiche Kommunikation reagiert das Bord durch Blinken der grünen LED. Nach der Durchführung von "Reset" und "Enable" erlischt die rote LED. Das Boardbefindet sich nun im gewünschten Regelungsmodus.

# **7.3 Fehlercodes**

Im Fehlerfall leuchtet die rote LED am Board. Weiterhin sendet das Board hierbei eine Nachricht mit der Ursache an die verwendete Steuerungssoftware.

# **7.4 Betrieb mit Module Control**

Die Software Module Control stellt verschiedene Regelungs- und Steuerungsverfahren zu Verfügung. Eine Auswahl erfolgt über den Starttab in Module Control, das gewünschte Verfahren kann rechts neben dem Drehregler über die Checkboxen ausgewählt werden.

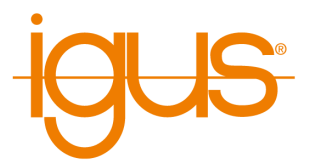

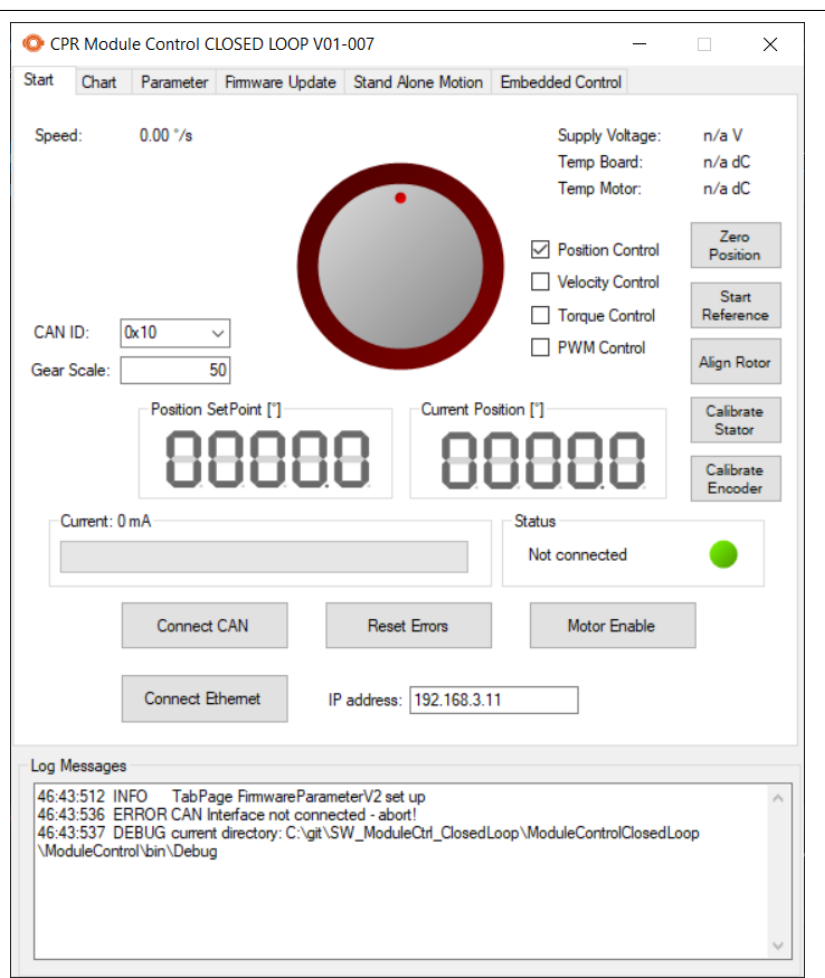

Abbildung 11: Starttab Module Control

#### **7.4.1 Position Control**

Der Modus "Position Control" setzt das Board in Positionsregelung, eine Sollwertvorgabe erfolgt hierbei über den Drehregler vom PC aus oder über den Tab "Stand Alone Motion".

#### **7.4.2 Stand-Alone-Motion**

Im Modus Stand Alone Motion fährt das Board eigenständig eine oszillierende Bewegung zwischen zwei definierten Punkten. Der PC kann in diesem Modus entfernt werden, so können einfach Teststände aufgebaut werden. Für die Verwendung der Stand Alone Motion müssen alle Fehlermeldungen quittiert und der Motor eingeschaltet werden. Dieser Zustand ist durch den Status "no error" gekennzeichnet. Anschließen kann auf den Tab "Stand Alone Motion" gewechselt werden. Die Definition der Positionen erfolgt in Encoder Tics, weiterhin ist es möglich die Geschwindigkeit vorzugeben, sowie eine gewünschte Beschleunigung. Die Schaltflä-

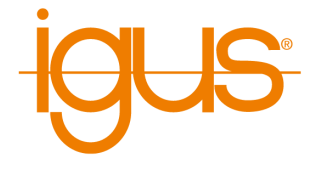

che "Start" beginnt die Ausführung der Bewegung, "Stop" stoppt die aktuelle Bewegung. Ein Update der Parameter erfolgt durch erneutes Betätigen von "Start". Der Stand Alone Betrieb erlaubt die Trennung der CAN-Verbindung.

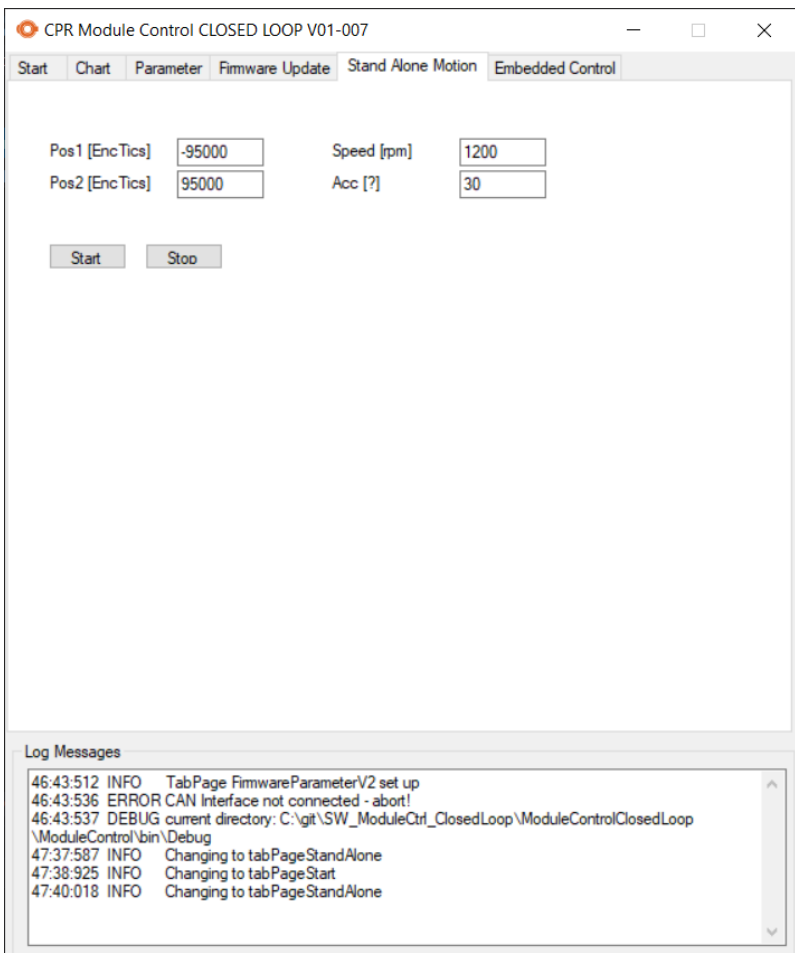

Abbildung 12: Stand-Alone-Motion Module Control

# **7.4.3 Velocity Control**

Der Modus "Velocity Control" setzt das Board in Geschwindigkeitsregelung, eine Sollwertvorgabe erfolgt hierbei über den Drehregler vom PC aus. In diesem Modus ist die Geschwindigkeit des auf ca. ±128 RPM begrenzt.

#### **7.4.4 Torque Control**

Der Modus "Torque Control" setzt das Board in Drehmomentregelung, eine Sollwertvorgabe erfolgt hierbei über den Drehregler vom PC aus. Das geregelte Drehmoment stellt das interne

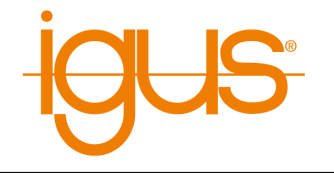

Motormoment dar. Bei Verwendung der FOC stellt dies die Anforderung an den Drehmomentbildenden Anteil dar.

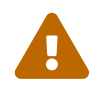

# **Achtung bei Lastschwankungen**

In diesem Modus erzeugt der Motor ein definiertes Drehmoment, bei Lastschwankungen kann dies zu extrem hohen Drehzahlen führen. Dies kann zur Beschädigung des Motors führen. Weiterhin kann das Blockieren des Motors in diesem Betriebsmodus zu ungewollt hohen Strömen führen.